### **D-Link**

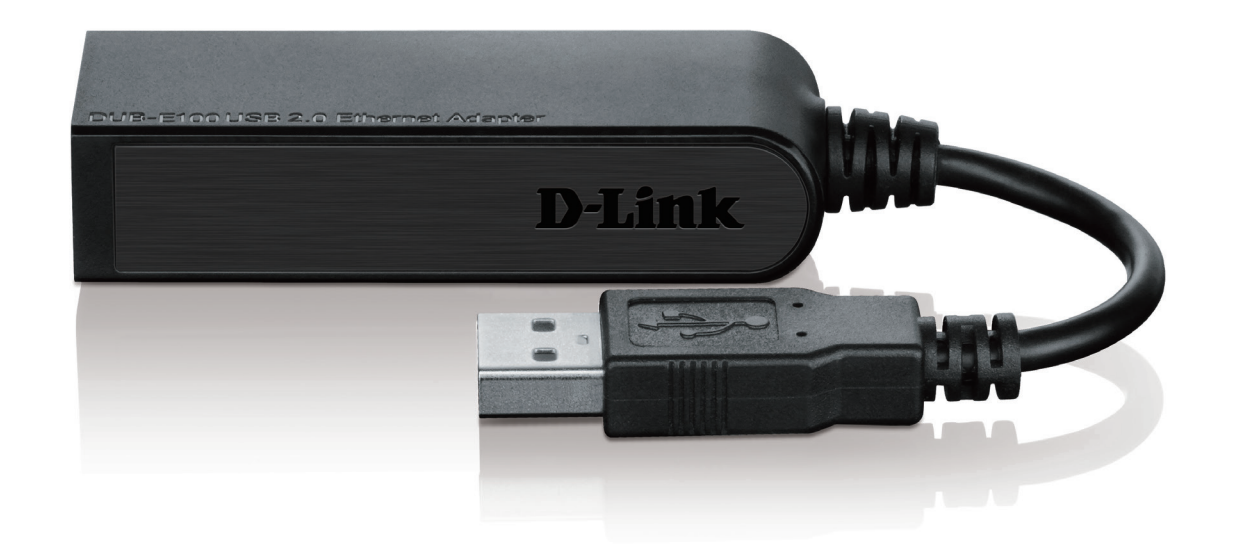

# **Manuel d'utilisation**

### **Adaptateur Ethernet rapide 10/100 USB 2.0**

DUB-E100

# **Présentation du manuel**

D-Link se réserve le droit de réviser ce document et d'en modifier le contenu sans aucune obligation de préavis. Les informations contenues dans le présent document peuvent devenir obsolète à mesure que nos services et sites Web se développent et changent. Consultez le site Web www.dlink.com pour obtenir les informations les plus à jour.

**Marques commerciales**<br>D-Link et le logo D-Link sont des marques ou des marques déposées de D-Link Corporation ou de ses filiales aux États-Unis ou dans d'autres pays. Tous les autres noms de société ou de produit mentionnés dans ce document sont des marques ou des marques déposées de leur société respective.

Copyright © 2014 par D-Link Corporation.

Tous droits réservés. Toute reproduction partielle ou totale de cette publication est interdite sans l'autorisation préalable, expresse et écrite de D-Link Corporation.

# Table des matières

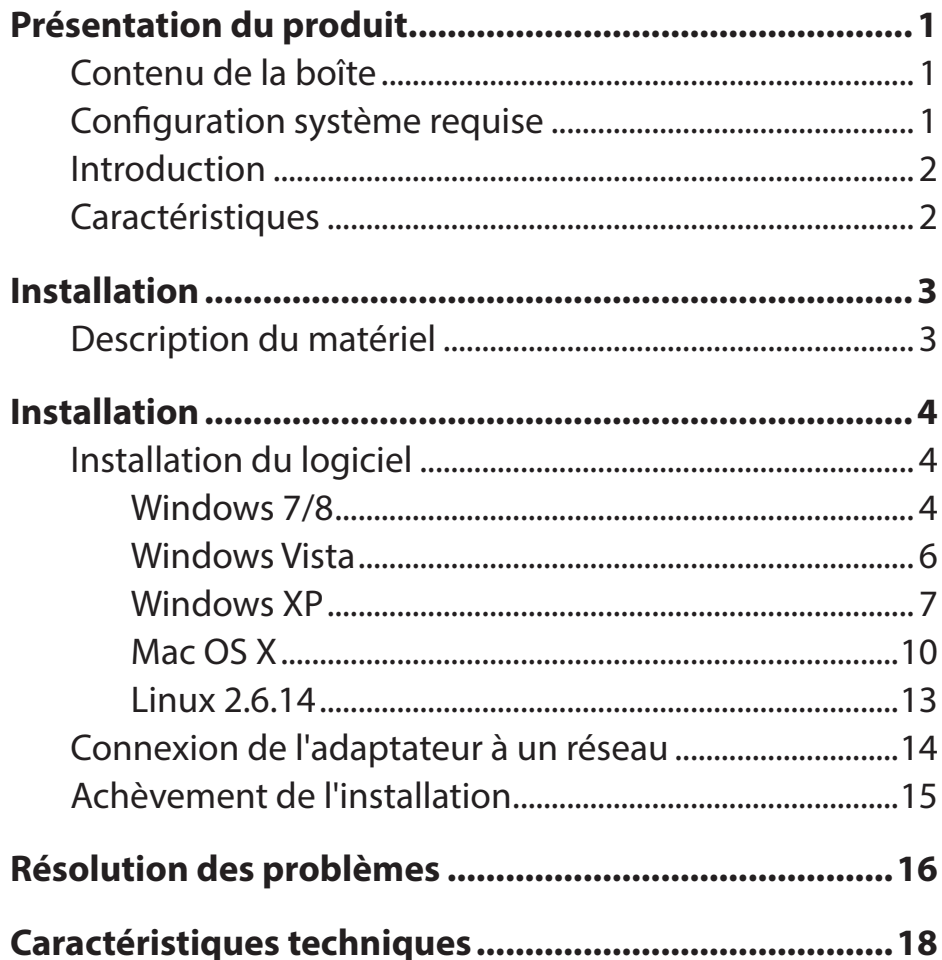

### **Contenu de la boîte**

- <span id="page-3-0"></span>• Adaptateur Ethernet rapide 10/100 USB 2.0 DUB-E100
- Pilotes et manuel du DUB-E100 sur CD-ROM
- Guide d'installation rapide

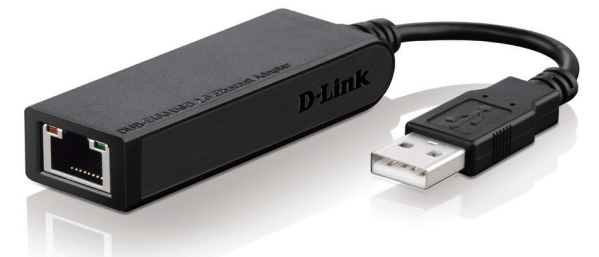

Contactez votre revendeur s'il manque l'un des éléments ci-dessus ou si vous constatez des dommages.

# **Configuration système requise**

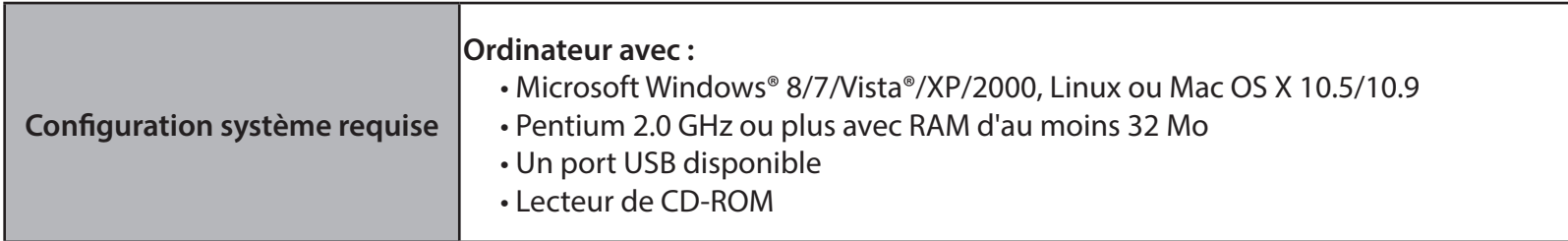

# **Introduction**

<span id="page-4-0"></span>Merci d'avoir choisi l'adaptateur Ethernet rapide 10/100 USB 2.0 DUB-E100 de D-Link. L'adaptateur Ethernet rapide 10/100 Mbits/s USB 2.0 DUB-E100 de D-Link a été spécialement conçu pour se brancher dans un port USB disponible d'un ordinateur de bureau ou portable tournant sous Microsoft Windows 8/7/Vista/XP/2000, Mac OS X ou Linux. Basé sur la norme USB 2.0, le DUB-E100 accroît la vitesse de transfert des anciens adaptateurs Ethernet rapide USB et leur fait atteindre une connectivité réelle de 10/100 Mbits/s. L'alimentation du DUB-E100 provient directement du bus USB ; il est donc inutile d'utiliser un adaptateur secteur externe. Le DUB-E100 prend également en charge les fonctions d'arrêt et de reprise USB à économie d'énergie, qui limitent la consommation d'énergie, particulièrement utile pour les utilisateurs d'ordinateurs portables.

# **Caractéristiques**

Conçu pour offrir polyvalence et performance, l'adaptateur Ethernet rapide 10/100 USB 2.0 DUB-E100 affiche des caractéristiques suivantes :

- Conformité aux spécifications USB 2.0 et USB 1.1
- Connectivité réseau réelle de 10/100 Mbits/s
- Conformité aux normes Ethernet rapide IEEE 802.3u et Ethernet IEEE 802.3
- Installation Plug-and-Play
- Détection de vitesse 10/100 Mbit/s automatique
- Prise en charge des modes half-duplex et full-duplex à 10 Mbits/s et à 100 Mbits/s
- Un connecteur RJ-45 intégré
- L'auto négociation pour atteindre la plus grande vitesse disponible
- Deux voyants : Connexion et Émission/Réception
- Prise en charge des pilotes par :
	- Microsoft Windows 7/8 (x86, x64)
	- Microsoft Windows Vista (x86, x64)
	- Microsoft Windows XP (Édition x86/x64)
	- Linux (kernel 2.6.14 et supérieur)
	- Macintosh OS X (10.5, 10.9)
	- Microsoft Windows 2000

### **Description du matériel**

<span id="page-5-0"></span>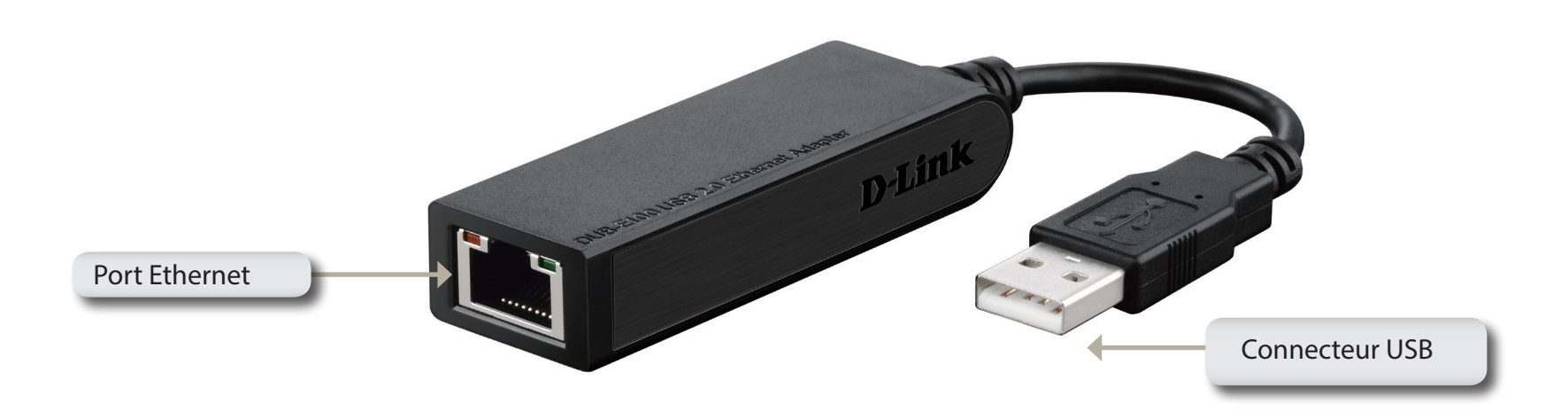

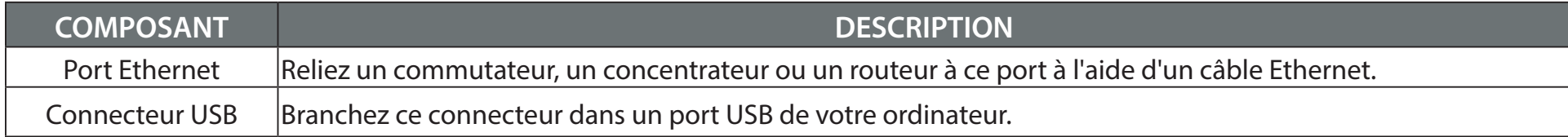

# **Installation du logiciel**

<span id="page-6-0"></span>Insérez le CD du DUB-E100 dans le lecteur de DVD ou de CD de l'ordinateur, puis passez à la section d'installation correspondant à votre système d'exploitation en pages suivantes.

**Remarque** : Si l'interface utilisateur ne s'ouvre pas, accédez au dossier Autorun sur le CD du PC et ouvrez Autorun manuellement.

### **Windows 7/8**

Après avoir placé le CD dans le lecteur, l'écran de menus de l'interface utilisateur du DUB-E100 apparaît. Cliquez sur **Install** (Installer) pour lancer l'installation des pilotes du DUB-E100. L'assistant InstallShield apparaît et s'exécute automatiquement.

**Remarque** : L'interface utilisateur du DUB-E100 peut être différente selon les régions.

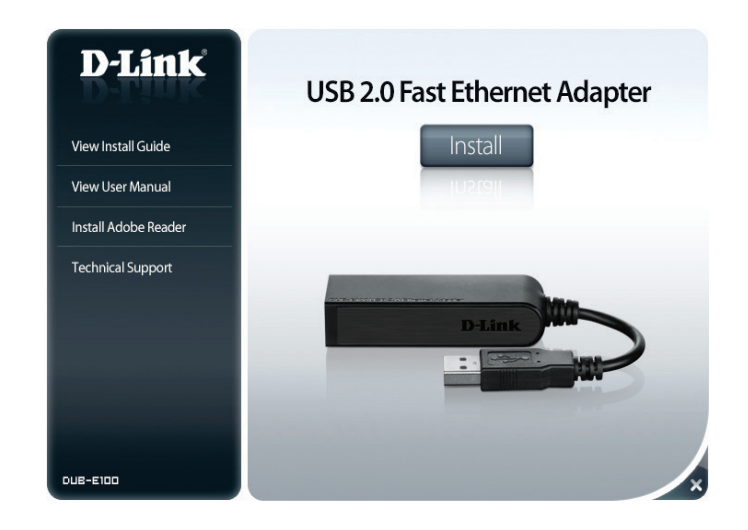

Section 2 - Installation

Lorsque l'assistant InstallShield est terminé, branchez le DUB-E100 dans votre ordinateur ; le pilote s'installe automatiquement.

Une fois l'installation du pilote Windows 7/8 terminée, passez à la section **Connexion de l'adaptateur à un réseau** en page 14.

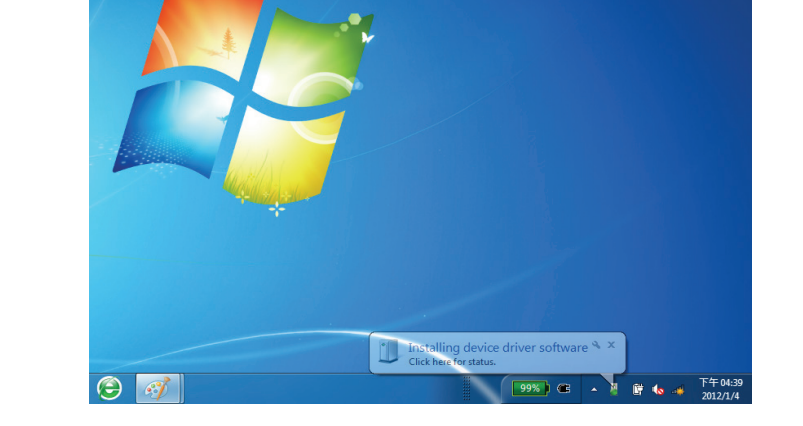

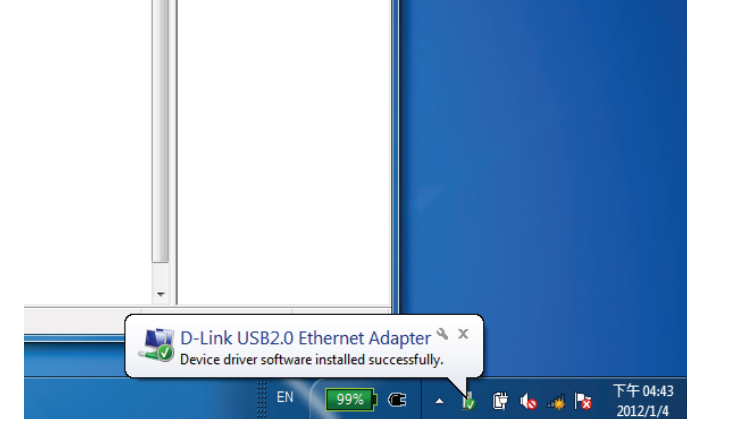

### **Windows Vista**

<span id="page-8-0"></span>Après avoir placé le CD dans le lecteur, l'écran de menus de l'interface utilisateur du DUB-E100 apparaît. Cliquez sur **Install** (Installer) pour lancer l'installation des pilotes du DUB-E100. L'assistant InstallShield s'ouvre.

**Remarque** : L'interface utilisateur du DUB-E100 peut être différente selon les régions.

Branchez le DUB-E100 dans votre ordinateur ; le pilote s'installe automatiquement.

Une fois le pilote Windows Vista installé, vous pouvez connecter le DUB-E100 à un port USB de votre ordinateur. Passez ensuite à la section **Connexion de l'adaptateur à un réseau** en page 14.

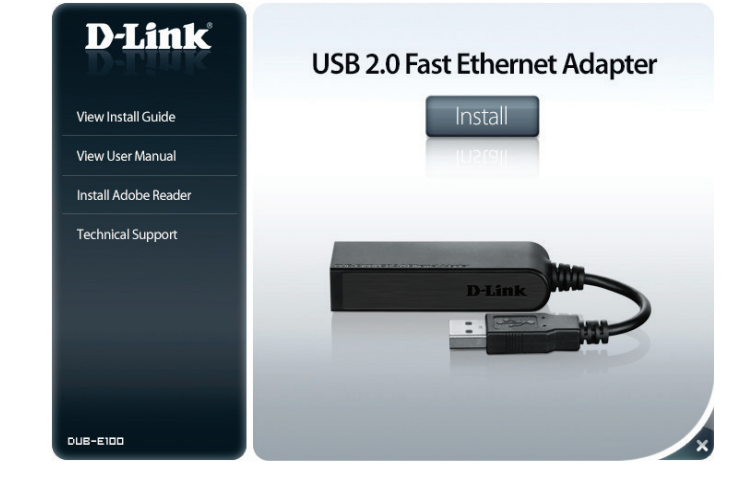

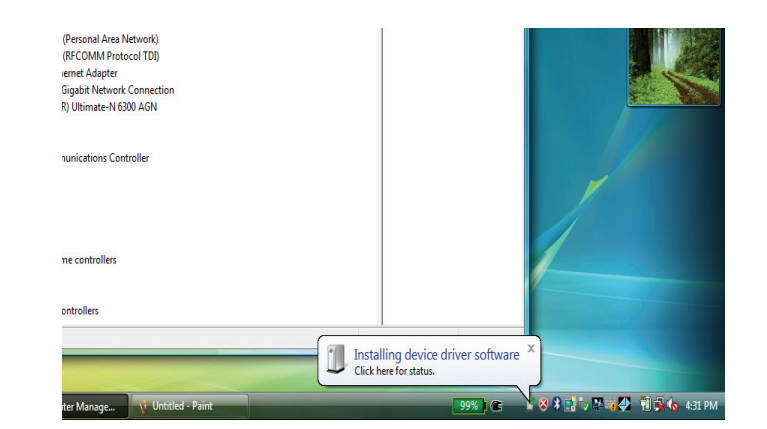

### **Windows XP**

<span id="page-9-0"></span>Après avoir placé le CD dans le lecteur, l'écran de menus de l'interface utilisateur du DUB-E100 apparaît. Cliquez sur **Install** (Installer) pour lancer l'installation des pilotes du DUB-E100. L'assistant InstallShield s'ouvre.

**Remarque** : L'interface utilisateur du DUB-E100 peut être différente selon les régions.

Branchez le DUB-E100 dans votre ordinateur.

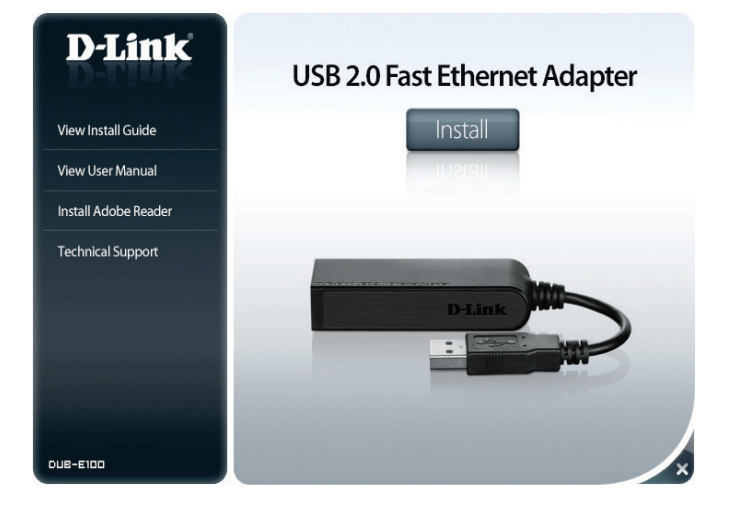

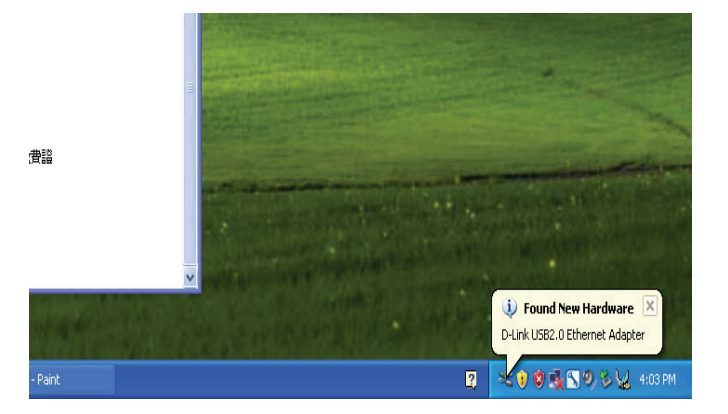

La boîte de dialogue Found New Hardware (Nouveau matériel détecté) s'ouvre. Sélectionnez **Yes, this time only** (Oui, cette fois seulement), puis cliquez sur **Next** (Suivant) pour continuer.

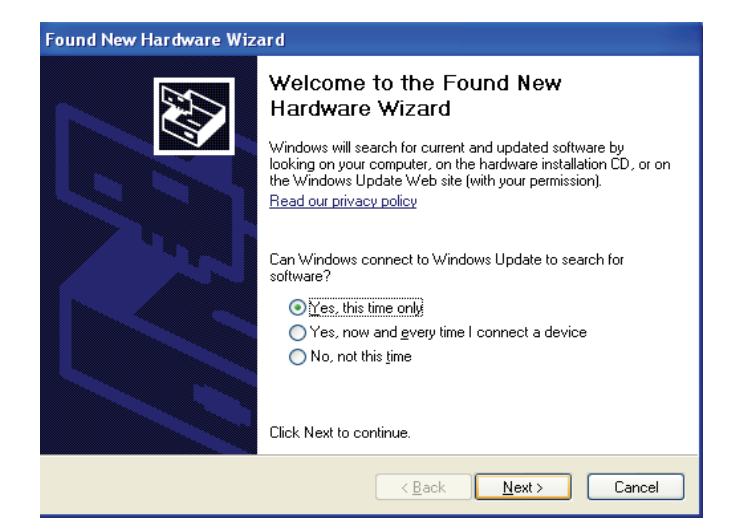

Choisissez **Install the software automatically** (Installer le logiciel automatiquement), puis cliquez sur **Next** (Suivant) pour continuer.

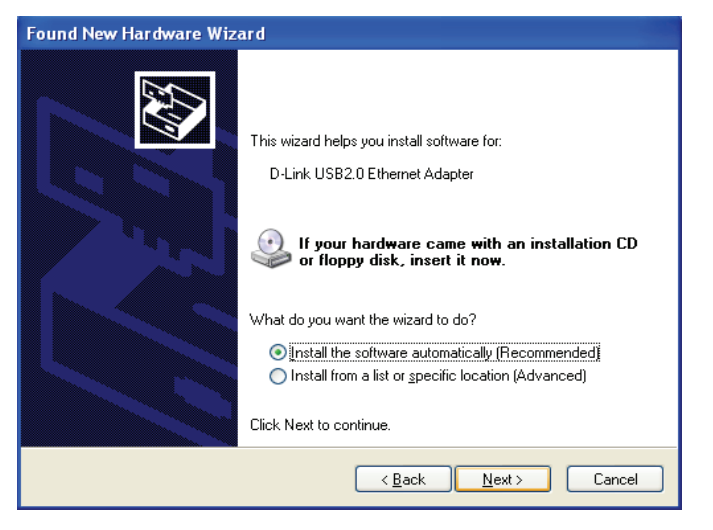

Une fois le pilote Windows XP installé, vous pouvez connecter le DUB-E100 à un port USB de votre ordinateur. Passez ensuite à la section **Connexion de l'adaptateur à un réseau** en page 14.

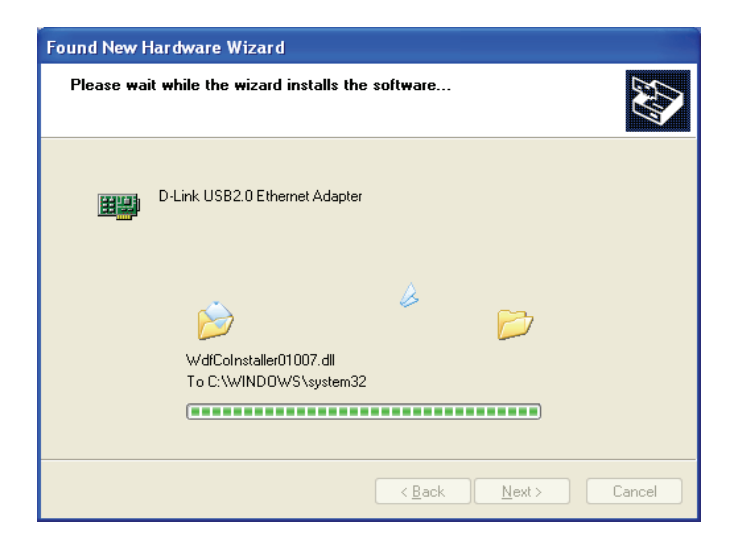

### **Mac OS X**

<span id="page-12-0"></span>Les captures d'écran suivantes proviennent d'un Mac OS X 10.5, mais les étapes sont similaires dans d'autres versions d'OS X. Votre système d'exploitation doit être équipé de la version 10.4 ou toute version ultérieure.

Insérez le CD du DUB-E100 dans le lecteur de DVD ou de CD de votre ordinateur, puis accédez au dossier DUB-E100 et recherchez \Drivers\MAC.

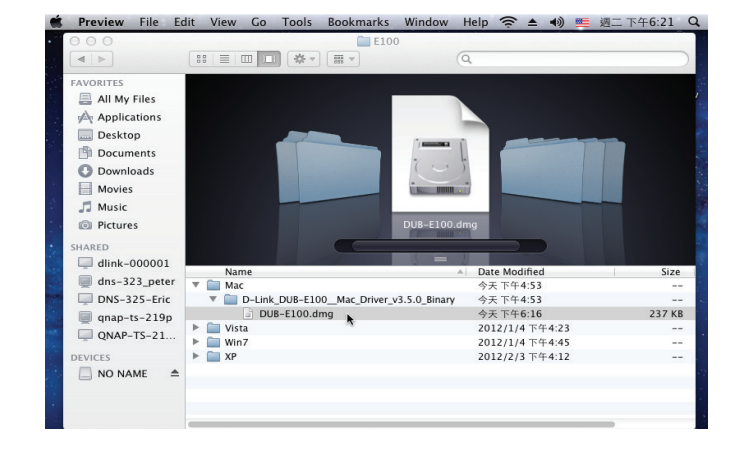

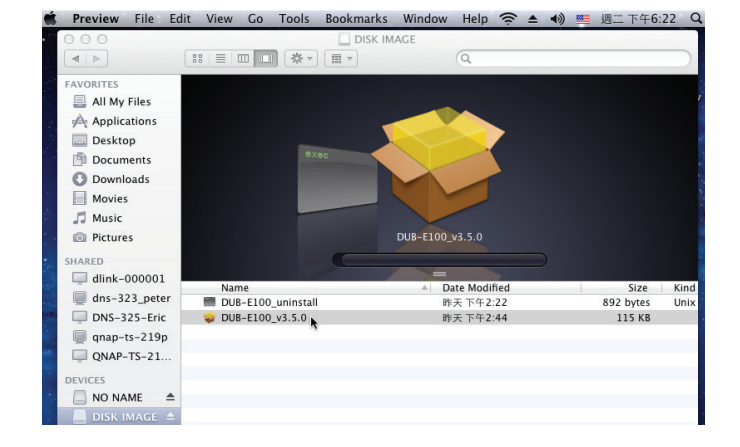

Double-cliquez sur **DUB-E100\_v3.0.0**

### Cliquez sur **Continue** (Continuer).

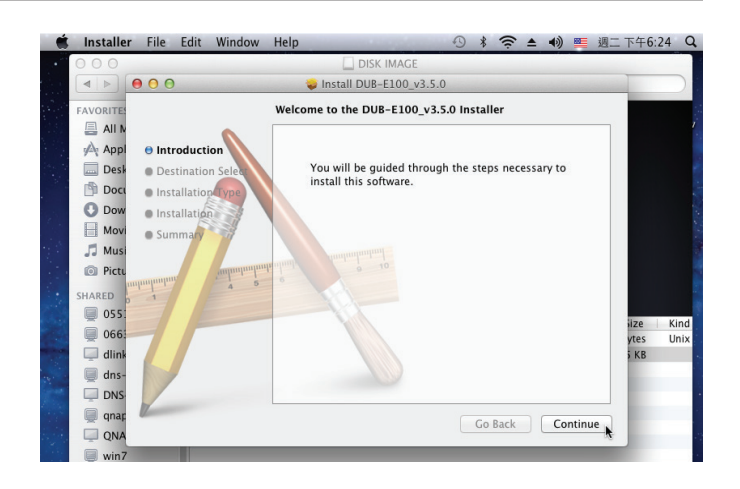

Cliquez sur **Install** (Installer) pour procéder à une installation standard. Si vous souhaitez modifier l'emplacement d'installation du disque, cliquez sur **Change Install Location** (Changer l'emplacement d'installation).

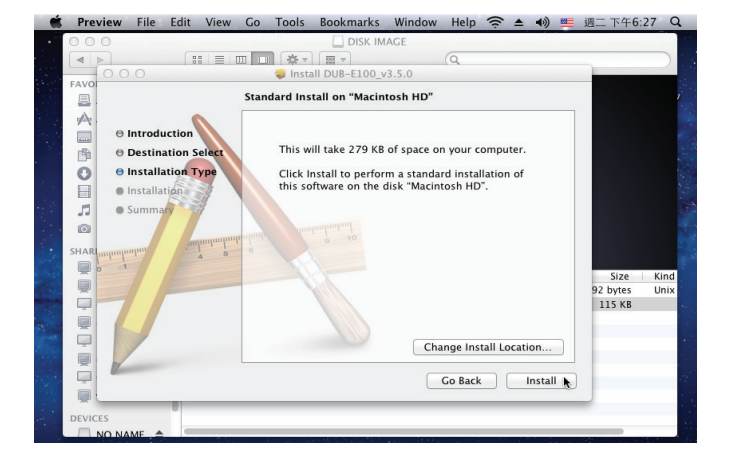

Si vous avez cliqué sur **Change Install Location** (Changer l'emplacement d'installation), l'écran Destination Select (Sélectionnez la destination) s'ouvre. Sélectionnez un **Destination Volume** (Volume cible), puis cliquez sur **Continue** (Continuer).

Saisissez le nom et le mot de passe d'un utilisateur possédant des droits administratifs. Cliquez sur **OK**.

Cliquez sur **Continue Installation** (Continuer l'installation). Une fois l'installation terminée, l'ordinateur redémarre automatiquement. Passez ensuite à la section **Connexion de l'adaptateur à un réseau** en page 14.

Installer is trying to install new software. Type your password to allow this. Name: D-Link Password: .... Cancel Install Software

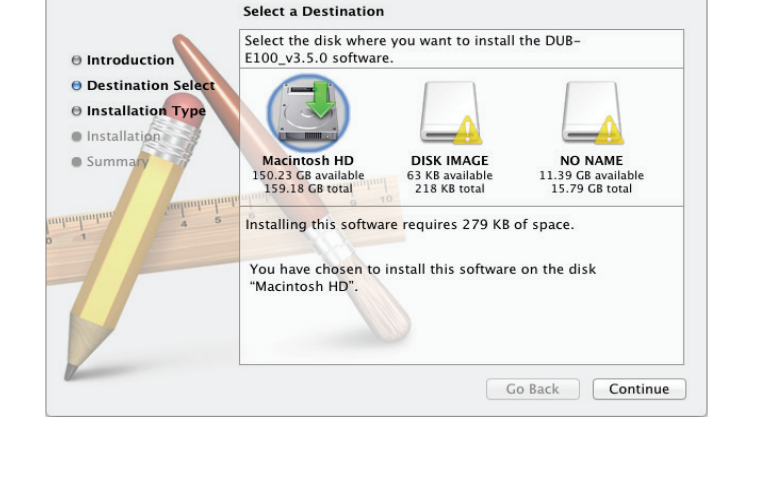

 $\bullet$  Install DUB-E100 v3.5.0

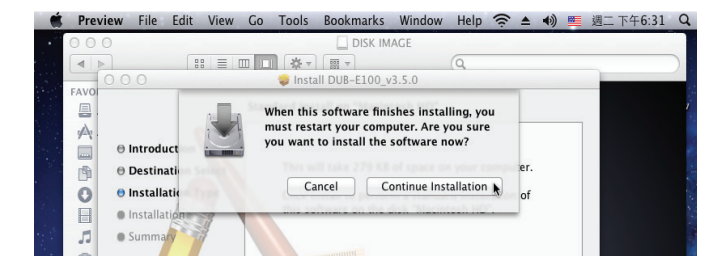

### **Linux 2.6.14**

<span id="page-15-0"></span>Ce pilote est conçu pour le Kernel 2.6.14.x ou toute version supérieure. Pour compiler le pilote Linux fourni, vous avez besoin de la source Kernel 2.6 de Linux. Vérifiez également que le kernel est intégré dans l'option « Support for Host-side, EHCI, OHCI et UHCI ». Suivez les étapes ci-dessous.

1. Insérez le CD dans le lecteur de votre ordinateur, puis accédez à Drivers\Linux\ directory.

2. Copiez le dossier DLink\_DUB\_E100\_V4.13.100 dans votre répertoire temporaire.

3. Accédez au dossier DLink\_DUB\_E100\_V4.13.100 et exécutez la commande suivante pour compiler le pilote. [root@DLink\_DUB\_E100\_V4.13.100]# make

4. Si la compilation ne génère pas d'erreur, asix.ko est créé sous le répertoire actuel.

5. Si vous utilisez la commande modprobe pour monter le pilote, exécutez la commande suivante sur Linux.

[root@DLink\_DUB\_E100\_V4.13.100]# make install

Pour monter le pilote, accédez au répertoire DLink\_DUB\_E100\_V4.13.100 et exécutez la commande suivante :

[root@DLink\_DUB\_E100\_V4.13.100]# insmod usbnet

[root@DLink\_DUB\_E100\_V4.13.100]# insmod DUB\_E100.ko

ou

[root@DLink\_DUB\_E100\_V4.13.100]# modprobe DUB\_E100

Pour démonter le pilote, il suffit de saisir la commande suivante :

[root@DLink\_DUB\_E100\_V4.13.100]# rmmod DUB\_E100

[root@DLink\_DUB\_E100\_V4.13.100]# rmmod usbnet

Passez ensuite à la section **Connexion de l'adaptateur à un réseau** en page 14.

# **Connexion de l'adaptateur à un réseau**

<span id="page-16-0"></span>Connectez une extrémité du câble Ethernet au port Ethernet du DUB-E100.

Connectez l'autre extrémité du câble Ethernet à votre commutateur, concentrateur ou routeur de réseau.

# **Achèvement de l'installation**

<span id="page-17-0"></span>Une fois l'installation du DUB-E100 terminée, le voyant de vitesse de connexion s'allume en orange lorsque le DUB-E100 est connecté à un réseau de 100 Mbits/s, mais reste éteint lorsque vous vous connectez à un réseau de 10 Mbits/s. Le voyant d'émission/réception clignote en vert quand des données sont envoyées ou reçues. Si les deux voyants sont éteints, il y a peutêtre un problème de connexion physique. Vérifiez les câbles entre votre DUB-E100 et votre routeur ou commutateur. Vérifiez que le commutateur ou le routeur de réseau est allumé.

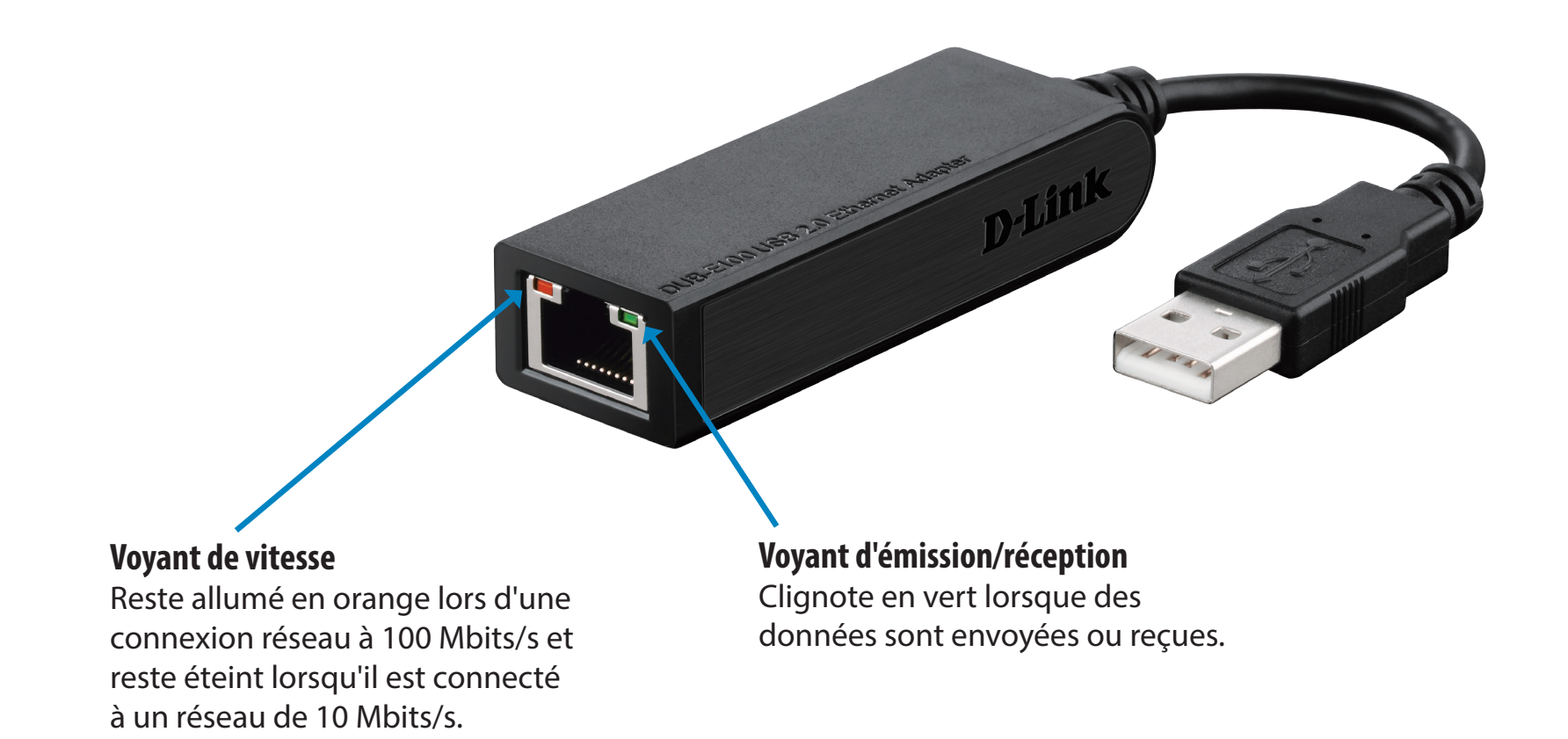

# **Résolution des problèmes**

### <span id="page-18-0"></span>**Ai-je besoin d'un câble croisé ou d'un câble droit ?**

Avec la plupart des commutateurs/routeurs de D-Link, les ports Ethernet sont Auto MDI-II/MDI-X. Le port détecte donc automatiquement le type de câble. Les ports Auto MDI-II/MDI-X peuvent réagir différemment si le câble Ethernet est mal broché. Si vous créez vos propres câbles, il est très important qu'ils respectent la norme industrielle relative au brochage (568A et 568B).

Les connexions entre l'ordinateur et un concentrateur, un commutateur ou un routeur se font généralement par le biais d'un câble droit. Lorsque vous connectez deux ordinateurs entre eux ou un ordinateur à un port de liaison montante, un câble croisé est généralement requis. Moyen mnémotechnique : « Si le voyant n'est pas éteint, le câble va bien ».

### **Comment vérifier que le DUB-E100 est bien installé ?**

### **Windows**

Vous pouvez vérifier que l'adaptateur est installé correctement dans le Device Manager (Gestionnaire des périphériques), en suivant les étapes ci-dessous :

- Faites un clic droit sur l'icône My Computer (Poste de travail) et sélectionnez Properties (Propriétés).
- Pour Windows XP, 2000 et Server 2003 : Accédez à l'onglet Hardware (Matériel), puis cliquez sur le bouton Device Manager (Gestionnaire des périphériques).
- Pour Windows Vista : Cliquez sur l'élément Device Manager (Gestionnaire des périphériques) sous le groupe Tasks (Tâches).
- Agrandissez la section Network Adapters (Adaptateurs réseau) en cliquant sur le signe plus (+) en regard de Network Adapters (Adaptateurs réseau).
- Faites un clic droit sur l'icône My Computer (Poste de travail) et sélectionnez Properties (Propriétés).
- Le DUB-E100 USB de D-Link doit apparaître accompagné d'un symbole d'adaptateur réseau vert et or. Si le DUB-E100 USB de D-Link apparaît avec un point d'exclamation jaune clair ou un x rouge dans Device Manager (Gestionnaire des périphériques), contactez l'assistance technique D-Link.

### **Mac**

- Cliquez sur l'icône Pomme dans la barre des tâches, sélectionnez System Preferences (Préférences Système), puis cliquez sur l'icône Network (Réseau).
- Une nouvelle interface réseau Ethernet est disponible. Elle est généralement appelée Adaptateur Ethernet (en1) ou Adaptateur Ethernet (en2).

### **Linux 2.6.x**

Pour vérifier si le pilote du DUB-E100 est installé correctement :

- Chargez le module du DUB-E100 à l'aide de la commande suivante : [root@localhost linux2.6.14 rev101]# modprobe DUB\_E100
- Listez les modules chargés possédant le modèle « DUB\_E100 » indiqué : [root@localhost linux2.6.14\_rev101]# lsmod | grep DUB\_E100 Ensuite, vous devez obtenir une réponse similaire aux lignes suivantes : asix 26880 0 usbnet 20616 1 DUB\_E100 mii 9600 2 DUB\_E100,e100 usbcore 114896 5 asix,usbnet,usb\_storage,echi\_hcd,uhci\_hcd

Si vous avez toujours des difficultés à installer le pilote USB du DUB-E100 D-Link, contactez l'assistance technique D-Link.

# **Caractéristiques techniques**

### <span id="page-20-0"></span>**Caractéristiques du microprogramme**

**SYSTÈME D'EXPLOITATION**

- + Microsoft Windows 8/7/Vista/XP/2000
- + Mac OS X 10.5/10.9
- $+$  Linux

### **Caractéristiques du matériel**

### **CONTENU DE LA BOÎTE**

- + Adaptateur Ethernet rapide USB 2.0 DUB-E100
- + Guide d'installation rapide
- + CD-ROM avec :
- Pilotes
- Manuel

### **NORMES**

- + Spécification USB version 2.0
- + Spécification USB version 1.1
- + Spécification USB version 1.0
- + OHCI (Open Host Controller Interface)
- + EHCI (Enhanced Host Controller Interface)
- + Ethernet IEEE 802.3
- + IEEE 802.3u compatible 100BASE-T, TX et T4
- + Prise en charge du mode d'arrêt et du réveil distant
- + Prise en charge des modes full-duplex et half-duplex dans l'Ethernet rapide

### **PORTS/CONNECTEURS**

- + USB type A
- + RJ-45 (10/100 Mbits/s Dual-Speed)

### **VOYANTS DE DIAGNOSTIC**

- + Vitesse
- + Trafic d'émission/réception

#### **ALIMENTATION**

**+ BUS ALIMENTÉ À 2.5W, 0.5A À 5V CC**

#### **Dimensions (L x P x H)**

+ 73 x 21,3 x 20 mm

### **POIDS**

 $+ 22$  g

### **TEMPÉRATURES**

- + En fonctionnement : 0 °C à 40 °C
- + En stockage : -10 ˚C à 70 ˚C

### **HUMIDITÉ**

- + En fonctionnement : 5% à 95% (sans condensation)
- + Hors fonctionnement : 0% à 95% (sans condensation)

#### **CERTIFICATIONS**

- $+ C F$
- $+$  C-Tick
- $+$  FCC